# **Store 'n' Go® Portable Festplatte USB 3.0**

Benutzerhandbuch Deutsch

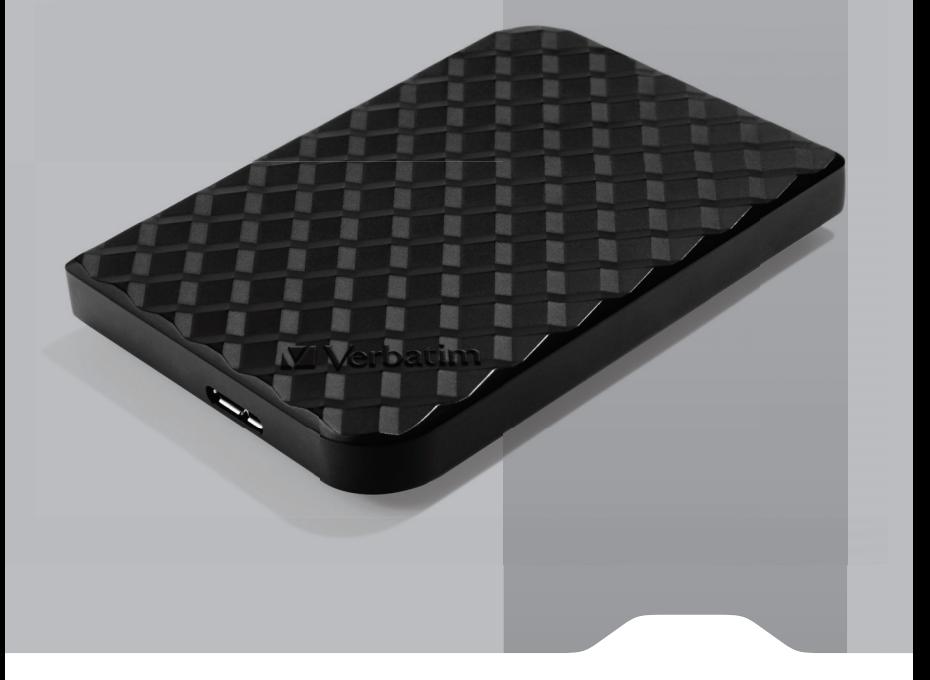

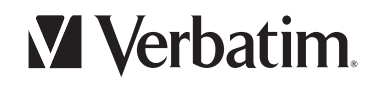

## **Inhalt**

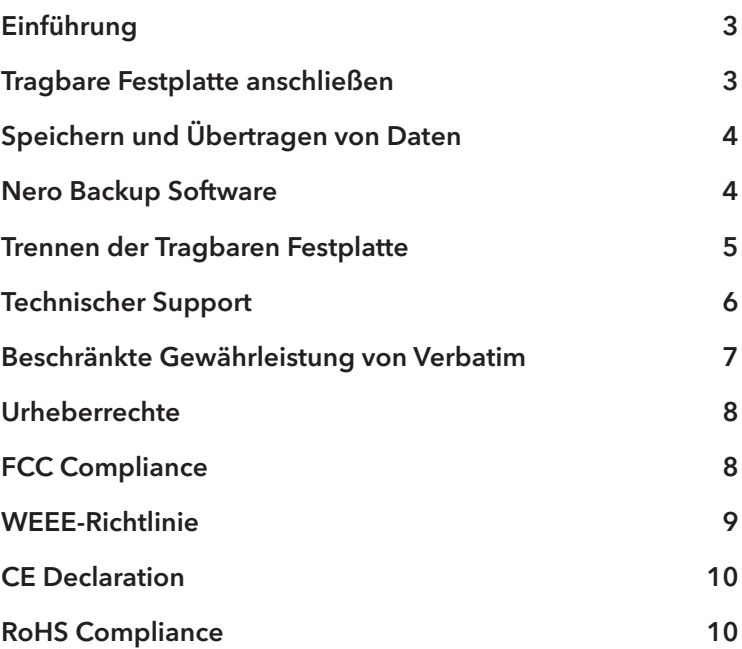

## **Einführung**

Ihre tragbare Festplatte Store n Go™ USB 3.0 von Verbatim ist eine Hochleistungs-Speicherlösung mit USB 3.0-"SuperSpeed"-Schnittstelle. USB 3.0 bietet eine im Vergleich zu USB 2.0 bis zu zehnfach höhere Übertragungsrate und Abwärtskompatibilität zu USB 2.0-Anschlüssen jeder Art. Wenn Sie das Laufwerk ordnungsgemäß an Ihren Computer angeschlossen haben, können Sie es wie jedes andere Festplattenlaufwerk zur Speicherung und Sicherung von Daten verwenden.

**Hinweis: Die Kapazität ist modellabhängig. 1 MB = 1.000.000 Byte/ 1 GB = 1.000.000.000 Byte/ 1 TB = 1.000.000.000.000 Byte. Für Funktionen wie z.B. bereits installierte Software oder Formatieren wird Speicherplatz benötigt, der dann zum Speichern von Daten nicht mehr zur Verfügung steht. Deshalb und ebenso aufgrund verschiedener Berechnungsmodelle kann es vorkommen, dass Ihr Betriebssystem möglicherweise weniger MB/ GB/ TB anzeigt.**

#### **Tragbare Festplatte anschließen**

Die Installation Ihrer Tragbaren Festplatte ist ein Kinderspiel – verwenden Sie einfach das mitgelieferte Mini-USB 3.0-Kabel, um Ihre Tragbare Festplatte an einen freien USB-Port am Computer anzuschließen. Auf Windows-Systemen erscheint ein neues Symbol für die Tragbare Festplatte unter "Arbeitsplatz". Auf Mac OS-Systemen wird die Tragbare Festplatte als neuer Datenträger auf dem "Desktop" angezeigt.

Wenn Ihr Windows-Rechner einen USB 1.1-Anschluss hat, erscheint möglicherweise der folgende Warnhinweis auf Ihrer Anzeige: Hochgeschwindigkeits-USB-Gerät an Nicht-Hochgeschwindigkeits-USB-Hub angeschlossen. Das bedeutet nicht, dass ein Problem besteht, da das Laufwerk sowohl mit USB 1.1- als auch mit USB 2.0-Anschlüssen kompatibel ist. Schließen Sie einfach die Meldung und fahren Sie fort. Beachten Sie jedoch, dass das Laufwerk in diesem Fall nur USB 1.1-Geschwindigkeiten unterstützt.

Wenn Sie Ihre Tragbare Festplatte anschließen und das Gerät zeigt dann keine Reaktion, weil kein Strom fließt, kann das ein Hinweis darauf sein, dass Sie eine zusätzliche Stromquelle benötigen. Diese ist verfügbar über ein USB-Y-Kabel, welches über den Technischen Support erhältlich ist.

## **Speichern und Übertragen von Daten**

Ist die Tragbare Festplatte von Verbatim erst einmal an einen Computer angeschlossen, kann sie wie jedes andere Speichergerät benutzt werden. Sie können Dateien in das Symbol für die Tragbare Festplatte ziehen, um sie zu kopieren, mit den Dialogfeldern Öffnen oder Speichern zur Festplatte navigieren oder dort gespeicherte Dateien löschen. Informationen zum Kopieren, Öffnen und Löschen von Dateien finden Sie im Handbuch Ihres Computers.

### **Nero Backup Software**

Auf der Festplatte finden Sie die Nero Backup Software. Doppelklicken Sie auf der Festplatte auf den Ordner "Nero", und starten Sie anschließend die Installation, indem Sie auf die Datei setupx doppelklicken. Das Nero-Installationsfenster wird angezeigt. Folgen Sie den Anweisungen des Assistenten, um die Software zu installieren. Hinweis: Die Nero Backup Software ist nur mit Windows XP / Vista / 7 / 8 kompatibel.

#### **Green Button Energy Saving-Software**

Mit der Green Button-Software können Sie die Festplatte bei Nichtgebrauch in den Energiesparmodus versetzen.

### **Trennen der Tragbaren Festplatte**

Die Tragbare Festplatte kann bei laufendem Computer aus- und eingestöpselt werden. Sie brauchen den Computer nicht auszuschalten und neu zu starten. Um die Tragbare Festplatte vom Computer zu trennen, führen Sie einfach die folgenden Schritte aus. Sie können die Festplatte auch jederzeit vom Computer entfernen, wenn dieser ausgeschaltet ist.

**Hinweis:** Gehen Sie bitte genau nach Anleitung vor, wenn Sie das Gerät vom Computer entfernen. Wenn Sie das Gerät einfach nur abziehen, ohne die unten stehenden Anweisungen zu beachten, kann es beschädigt werden oder Daten können verloren gehen.

#### Windows-Benutzer:

- 1 Schließen Sie alle Dateien, die auf dem Laufwerk gespeichert und in Anwendungen geöffnet sind.
- 2 Klicken Sie in der Taskleiste auf "Hardwarekomponente entfernen" oder "auswerfen".

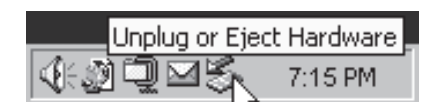

- 3 Wählen Sie das Laufwerk aus dem daraufhin angezeigten Menü aus.
- 4 Wenige Sekunden später erscheint die Windows-Meldung, dass die Hardware entfernt werden kann.

#### Mac OS-Benutzer:

- 1 Schließen Sie alle Dateien, die auf dem Laufwerk gespeichert und in Anwendungen geöffnet sind.
- 2 Ziehen Sie das Symbol für das Laufwerk vom "Desktop" in den "Papierkorb".

## **Technischer Support**

Falls beim Installieren der Festplatte Schwierigkeiten auftreten, besuchen Sie bitte unsere Technische Support-Seite im Internet unter

#### **www.verbatim-europe.com**

Von dieser Seite aus haben Sie Zugriff auf unsere Handbuch-Bibliothek, Sie erhalten Antworten auf häufig auftretende Probleme (FAQ) und Sie können Software-Updates herunterladen.

Für die meisten unserer Kunden genügen bereits diese Angebote, um ihre Schwierigkeiten zu beheben.

Zusätzlich erhalten Sie dort auch die Kontaktdaten, um den Technischen Support von Verbatim direkt zu erreichen:

So erreichen Sie den technischen Support:

Europa:

Per Mail: Sie erreichen den technischen Support unter der E-Mail-Adresse drivesupport@verbatim-europe.com.

Per Telefon: Wenn Sie in einem der folgenden Länder wohnen, wählen Sie bitte die kostenlose Telefonnummer: **00 800 - 3883 2222**

Österreich, Belgien, Dänemark, Finnland, Frankreich, Deutschland, Ungarn, Italien, Luxemburg, Monaco, Niederlande, Norwegen, Polen, Portugal, Irland, Spanien, Schweden, Schweiz und Grossbritannien.

Aus allen anderen Ländern wählen Sie bitte die Nummer +353 61 226586.

USA/Kanada: In den USA und Kanada erreichen Sie den technischen Support unter der Telefonnummer 800-538-8589 oder unter der E-Mail-Adresse **techsupport@verbatim.com.**

### **Beschränkte Gewährleistung von Verbatim**

Die Verbatim Limited garantiert Ihnen, dass dieses Produkt absolut keine Material- oder Herstellungsfehler aufweist für einen Zeitraum von 2 Jahren ab Herstellungsdatum. Diese Garantie ist nicht gültig für Batterien. Sollte sich das Produkt während der Gewährleistungsfrist als fehlerhaft erweisen, wird es kostenlos ersetzt. Dafür müssen Sie das Produkt zusammen mit dem Kaufnachweis an den Händler zurückgeben, bei dem Sie das Gerät gekauft haben, oder Sie setzen sich mit Verbatim in Verbindung (siehe Technischer Support).

Produktaustausch ist die einzige Lösung über diese Gewährleistung. Diese Gewährleistung bezieht sich nicht auf den normalen Verschleiß oder auf Schäden, die durch unsachgemäße Behandlung, Missbrauch, zweckentfremdete Verwendung, mangelnde Sorgfalt oder Unfälle entstehen, ebenso nicht auf Inkompatibilität oder schlechte Leistung durch die verwendete Hard- oder Software.

In keinem Fall haftet Verbatim für Datenverluste oder etwaige Folge- oder Nebenschäden, wie diese auch entstanden sein mögen, für Nichteinhaltung der Gewährleistungsvorschriften und ähnliches.

Mit dieser Gewährleistung erhalten Sie spezifische, gesetzmäßige Rechte; je nach Land besitzen Sie gegebenenfalls weitere Rechte.

**HINWEIS: Verbatim Limited kann den Inhalt dieser Bedienungsanleitung jederzeit ohne weitere Benachrichtigung revidieren.**

## **Urheberrechte**

Copyright ©2010 Verbatim Limited. Ohne die ausdrückliche schriftliche Genehmigung von Verbatim Limited darf kein Teil dieses Dokuments reproduziert werden, in welcher Form und zu welchem Zweck auch immer. Alle Rechte vorbehalten. Alle anderen in diesem Dokument erwähnten Marken und Produktnamen sind Eigentum ihrer jeweiligen Besitzer.

## **FCC-Konformität**

Dieses Gerät wurde getestet und erfüllt gemäß Teil 15 der FCC-Regeln die Anforderungen an ein digitales Gerät der Klasse B. Die festgelegten Grenzwerte sollen einen angemessenen Schutz vor einer negativen Beeinträchtigung einer häuslichen Installation bieten. Dieses Gerät erzeugt und nutzt Hochfrequenzenergie und kann diese ausstrahlen. Wenn es nicht entsprechend den Anweisungen installiert wird, kann es sich negativ auf die Funkwellenübertragung auswirken. Es kann jedoch nicht garantiert werden, dass eine bestimmte Installation frei von Beeinträchtigungen bleibt. Sollte sich dieses Gerät negativ auf den Radio- oder Fernsehempfang auswirken, was Sie durch An- und Ausschalten des Geräts feststellen können, sollten Sie zur Behebung des Problems eine oder mehrere der folgenden Maßnahmen ergreifen:

- Richten Sie die Empfangsantenne neu aus, oder verlagern Sie ihren Standort.
- Vergrößern Sie den Abstand zwischen dem Gerät und dem Empfänger.
- Schließen Sie das Gerät nicht an eine Steckdose an, die an derselben Leitung wie der Empfänger angeschlossen ist.
- Wenden Sie sich für Hilfe an Ihren Händler oder einen erfahrenen Radio- und Fernsehtechniker.

## **WEEE Richtlinie**

Die Richtlinie für Elektro- und Elektronikalt-/schrottgeräte (WEEE=Waste Electrical and Electronic Equipment), die am 13. Februar 2003 in Kraft getreten ist, hatte eine große Veränderung im Umgang mit nicht mehr benutzten elektrischen und elektronischen Geräten zur Folge.

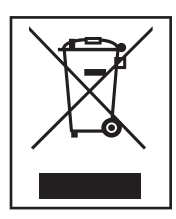

Das WEEE-Logo (siehe linke Seite), das entweder auf dem Produkt selbst oder auf seiner Verpackung abgebildet ist, weist darauf hin, dass dieses Produkt nicht mit dem normalen Haushaltsmüll entsorgt werden darf.

Für weitere Informationen bezüglich der Entsorgung von elektrischen und elektronischen Altgeräten, Wiederverwertung und Sammelpunkte wenden Sie sich bitte an Ihre zuständige, kommunale Behörde oder an das Geschäft, in welchem Sie das Gerät erworben haben.

## **CE Declaration**

#### EG-Konformitätserklärung

Hiermit erklären wir, dass das Produkt, auf welches sich diese Erklärung bezieht, mit den wesentlichen Schutzanforderungen der EG-Richtlinie 89/336/EEC und deren Anhängen zur Angleichung der Rechtsvorschriften der Mitgliedsstaaten übereinstimmt, in Bezug auf die elektromagnetische Verträglichkeit.

Diese Erklärung bezieht sich auf alle Produkttypen, die identisch hergestellt wurden zu dem Modell, welches in den Tests bewertet wurde

EN 55022: 1998 + A1: 2000 +A2: 2003 EN 61000-3-3:1995 + A1: 2001 EN 55024: 1998 + A1: 2001 + A2: 2003 IEC 61000-4-2: 1995 + A1: 1998 + A2: 2000 IEC 61000-4-3: 2002 + A1: 2002 IEC 61000-4-4: 1995 + A1: 2000 + A2: 2001 IEC 61000-4-5: 1995 + A1: 2000 IEC 61000-4-6: 1996 + A1: 2000 IEC 61000-4-8: 1993 + A1: 2000 IEC 61000-4-11: 1994 + A1: 2000

## **RoHS Compliance**

Dieses Produkt entspricht den Bestimmungen der Richtlinie 2002/95/EC des Europäischen Parlamentes und des Europäischen Rates vom 27. Januar 2003 zur Beschränkung der Verwendung bestimmter gefährlicher Stoffe in Elektro- und Elektronikgeräten (RoHS) und deren Änderungen.

Wenn Sie Fragen zu diesem Produkt haben, wenden Sie sich bitte an den Verbatim-Support: www.verbatim.com/support